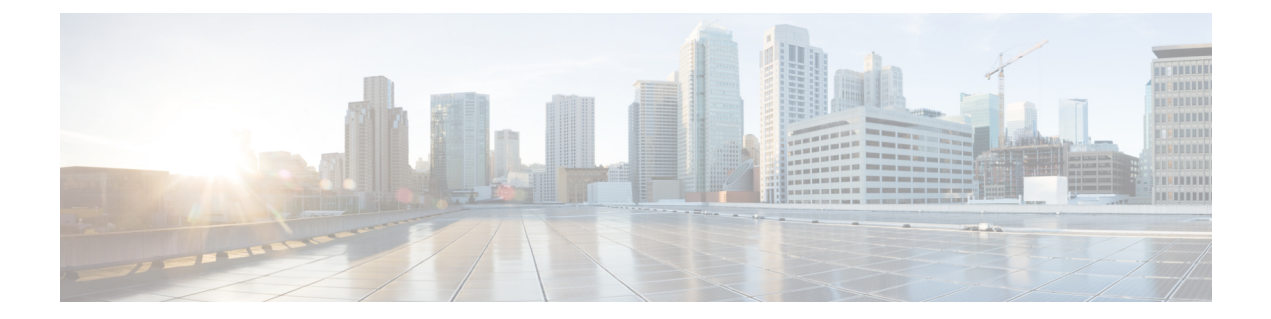

# **Cisco SD-WAN Cloud onRamp for Colocation** マルチテナント機能

#### 表 **<sup>1</sup> :** 機能の履歴

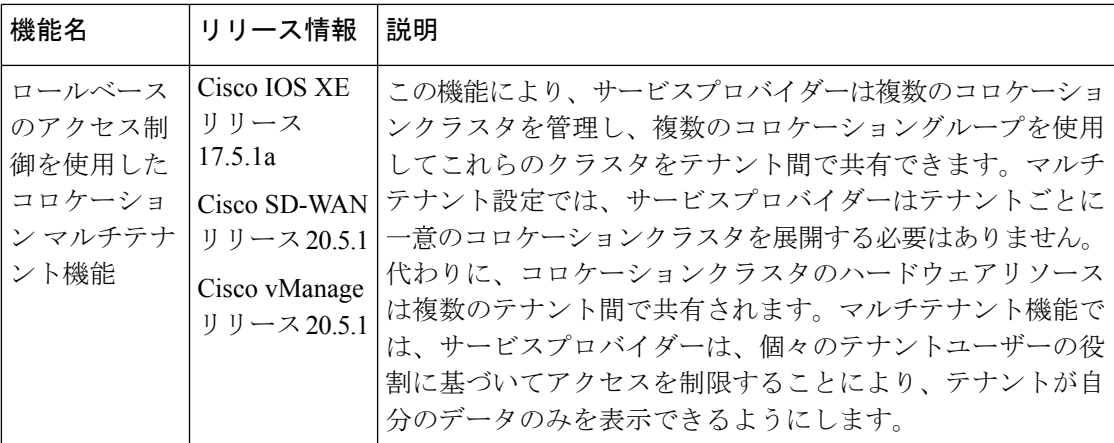

- コロケーション マルチテナント機能の概要 (1 ページ)
- マルチテナント環境での役割と機能 (3 ページ)
- マルチテナント環境での推奨仕様 (4 ページ)
- コロケーション マルチテナント機能の前提条件と制限事項 (5 ページ)
- サービスプロバイダー機能 (6 ページ)
- テナント コロケーション クラスタの管理 (9 ページ)
- c-tenant-functionalities  $(10 \sim \rightarrow \sim)$
- •共同管理されたマルチテナント環境でのコロケーションクラスタデバイスとCiscoSD-WAN デバイスの監視 (11 ページ)

# コロケーション マルチテナント機能の概要

CiscoSD-WAN Cloud onRamp for Colocation マルチテナント機能では、サービスプロバイダーは シングルテナントモードで Cisco vManage を使用して複数のコロケーションクラスタを管理で きます。サービスプロバイダーは、シングルテナントモードでクラスタを起動するのと同じ方 法でマルチテナントクラスタを起動できます。マルチテナントクラスタは、複数のテナント間 で共有できます。「[クラスタの作成とアクティブ化](https://www.cisco.com/c/en/us/td/docs/routers/sdwan-cloud-onramp-for-colocation/solution-user-guide/cisco-sdwan-cloud-onramp-colocation-solution-guide-20-5-1/configure-cisco-sd-wan-Cloud-OnRamp-for-Colocation-devices-from-vmanage.html#task_l34_dy4_cfb)」を参照してください。

テナントは、コロケーションクラスタの Cisco Cloud Services Platform(CSP)デバイスや Cisco Catalyst 9500 デバイスなどのハードウェアリソースを共有します。この機能の重要なポイント は次のとおりです。

- サービスプロバイダーは、有効な証明書を使用して Cisco SD-WAN コントローラ(Cisco vManage、Cisco vBond オーケストレーション、および Cisco vSmart コントローラ)を展開 および構成します。
- サービスプロバイダーは、Cisco CSP デバイスと Cisco Catalyst 9500 スイッチをオンボード した後、コロケーションクラスタをセットアップします。
- CiscoSD-WANはシングルテナントモードで動作し、Cisco vManageダッシュボードはシン グルテナントモードで表示されます。
- コロケーションマルチテナント展開では、サービスプロバイダーは、ロールを作成するこ とにより、テナントがサービスチェーンのみを参照できるようにします。サービスプロバ イダーは、コロケーショングループ内の各テナントのロールを作成します。これらのテナ ントは、ロールに基づいてサービスチェーンにアクセスして監視することが許可されてい ます。ただし、サービスチェーンを構成したり、システムレベルの設定を変更したりする ことはできません。ロールにより、テナントは表示が許可されている情報のみにアクセス できるようになります。
- 各テナントトラフィックは、コンピューティングデバイス全体でVXLANを使用してセグ メント化され、Cisco Catalyst スイッチファブリック全体で VLAN を使用してセグメント 化されます。
- サービスプロバイダーは、特定のクラスタにサービスチェーンをプロビジョニングできま す。

コロケーション マルチテナント セットアップの 2 つのシナリオを以下に示します。

- サービスプロバイダーが所有する CiscoSD-WAN デバイス:このシナリオでは、サービス チェーンで使用される CiscoSD-WAN デバイスは、対応するサービスプロバイダーに属し ます。CSP デバイスと Catalyst 9500 スイッチは、サービスプロバイダーが所有、監視、保 守します。仮想マシン(VM)パッケージは、サービスプロバイダーが所有、アップロー ド、および保守します。『共同管理されたマルチテナント環境でのコロケーションクラス タ デバイスと Cisco SD-WAN デバイスの監視 (11 ページ)』を参照してください。
- 共同管理された CiscoSD-WAN デバイス:このシナリオでは、サービスチェーンで使用さ れるCiscoSD-WANデバイスはテナントオーバーレイネットワークに属します。コロケー ション クラスタ デバイスはサービスプロバイダーが所有しますが、サービスチェーンの CiscoSD-WAN デバイスはテナントの CiscoSD-WAN コントローラ(Cisco vManage、Cisco vBond オーケストレーション および Cisco vSmart コントローラ)によって制御されます。 CSP デバイスと Catalyst 9500 スイッチは、サービスプロバイダーが所有、監視、保守しま す。VM パッケージは、サービスプロバイダーが所有、アップロード、および保守しま す。『共同管理されたマルチテナント環境でのコロケーション クラスタ デバイスと Cisco SD-WAN デバイスの監視 (11 ページ)』を参照してください。

# マルチテナント環境での役割と機能

マルチテナント環境には、サービスプロバイダーと複数のテナントが含まれます。各ロールに は、明確な責任と関連する機能があります。

## サービス プロバイダ

サービスプロバイダーは、すべてのハードウェアインフラストラクチャを所有し、クラスタを 管理します。また、サービスプロバイダーは、ロールを作成してテナントをオンボーディング し、テナントのサービスチェーンをプロビジョニングし、すべてのテナントのすべてのサービ スチェーンを表示できます。

サービスプロバイダーは、管理ユーザーまたは管理ユーザー権限の書き込み権限を持つユー ザーとして Cisco vManage にログインします。サービスプロバイダーは、Cisco vManage サー バーからユーザーおよびユーザーグループを追加、編集、または削除でき、通常は次のアク ティビティを担当します。

- テナントのクラスタを作成および管理します。
- 事前にパッケージ化された VM イメージパッケージと Cisco Enterprise NFV インフラスト ラクチャ ソフトウェア(NFVIS)ソフトウェアイメージを CSP デバイスにアップロード します。
- •カスタムのコロケーショングループとロールベースのアクセス制御 (RBAC) ユーザーを 作成します。
- サービスグループを作成し、コロケーショングループを複数のサービスグループに関連付 けます。
- CSP デバイスと Catalyst 9500 スイッチをアップグレードします。
- すべてのテナントのサービスチェーンと VM を監視します。
- テナントの仮想ネットワーク機能(VNF)のいずれかで操作を開始、停止、または再開し ます。
- Cisco vManage を管理し、Cisco SD-WAN デバイスのシステム全体のログを記録します。

## テナント

テナントは、自分自身に属するサービスチェーンの VNF で操作を開始できますが、別のテナ ントに属するサービスチェーンの VNF で表示、アクセス、または操作を開始することはでき ません。テナントは、以下のアクティビティを担当します。

- すべてのサービスグループと、テナントに属するサービスチェーンの正常性ステータスを 監視します。
- テナントに属するサービスチェーンの一部である VNF のイベントまたはアラームを監視 します。
- テナントに属するサービスチェーンの一部である VNF で、開始、停止、または再起動の 操作を開始します。
- クラスタ、サービスチェーン、または VNF に問題がある場合は、対応するサービスプロ バイダーと協力します。

# マルチテナント環境での推奨仕様

サービスプロバイダーは、次の情報を使用して、テナント、クラスタ、テナントごとのサービ スチェーン、およびさまざまなコロケーションサイズの VLAN 数を決定することをお勧めし ます。

#### 表 **2 :** マルチテナント環境の仕様

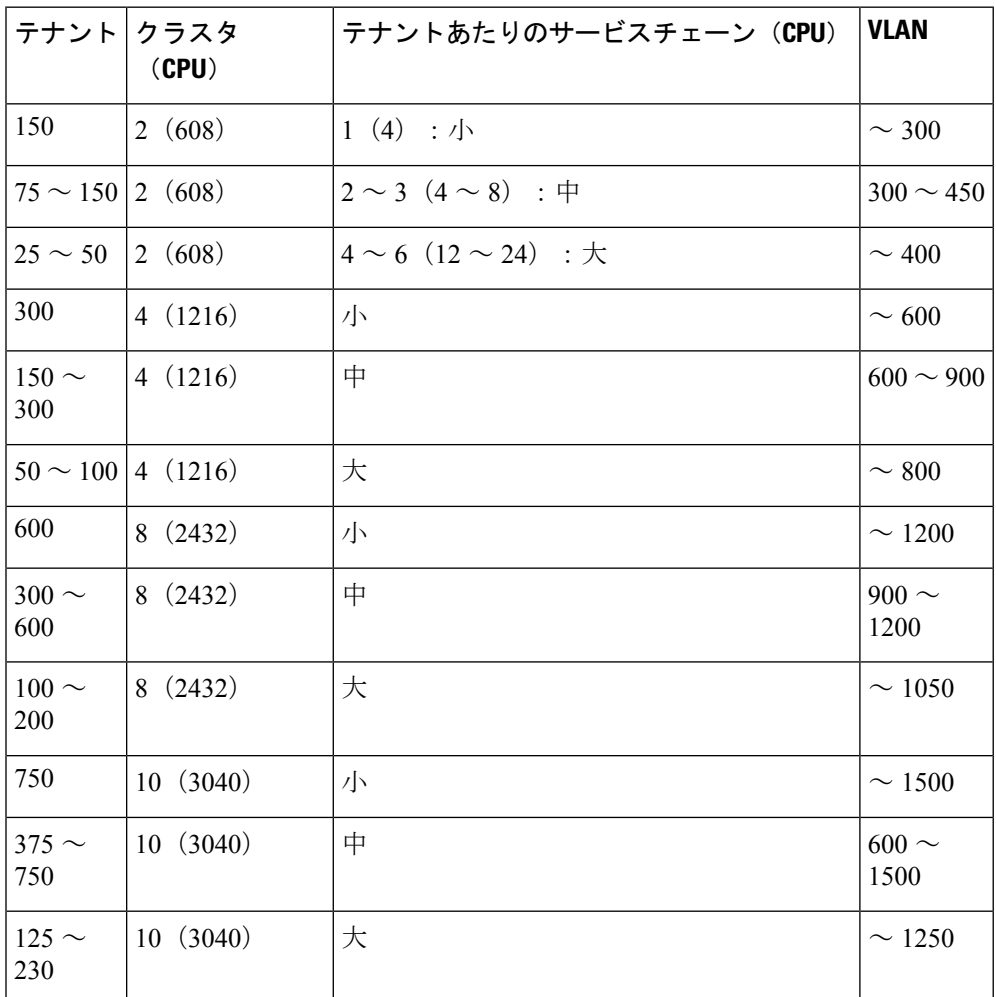

たとえば、サービスプロバイダーが、1 つの VM で構成されるサービスチェーンのテ ナントごとに 4 つの vCPU をプロビジョニングする場合、サービスプロバイダーは、 8 つの CSP デバイスを備えた 2 つのクラスタで約 150 のテナントをオンボードできま す。これらの各テナントまたはサービスチェーンには、サービスチェーンごとに 300 のハンドオフ VLAN、1 つの入力 VLAN、および 1 つの出力 VLAN が必要です。さま ざまなコロケーションサイズのサービスチェーンごとのVMの数については、「[Cisco](https://www.cisco.com/c/en/us/td/docs/routers/sdwan-cloud-onramp-for-colocation/solution-user-guide/cisco-sdwan-cloud-onramp-colocation-solution-guide-20-5-1/prerequisites-and-requirements-of-cisco-sd-wan-Cloud-OnRamp-for-Colocation-solution.html#reference_zsq_l14_s2b) SD-WAN Cloud onRamp for Colocation [ソリューションデバイスのサイジング要件](https://www.cisco.com/c/en/us/td/docs/routers/sdwan-cloud-onramp-for-colocation/solution-user-guide/cisco-sdwan-cloud-onramp-colocation-solution-guide-20-5-1/prerequisites-and-requirements-of-cisco-sd-wan-Cloud-OnRamp-for-Colocation-solution.html#reference_zsq_l14_s2b)」を参 照してください。

# コロケーションマルチテナント機能の前提条件と制限事 項

次のセクションでは、コロケーションマルチテナント環境での前提条件と制限事項について詳 しく説明します。

#### 前提条件

- Cisco CSP デバイスと Cisco Catalyst 9500 スイッチ間の配線は、規範的接続またはフレキシ ブルなトポロジに従って完了します。複数のクラスタを起動するには、クラスタの CSP デバイスと Catalyst 9500 スイッチ間の配線が単一のクラスタと同じであることを確認して ください。配線の詳細については、[「配線に関する要件](https://www.cisco.com/c/en/us/td/docs/routers/sdwan-cloud-onramp-for-colocation/solution-user-guide/cisco-sdwan-cloud-onramp-colocation-solution-guide-20-5-1/prerequisites-and-requirements-of-cisco-sd-wan-Cloud-OnRamp-for-Colocation-solution.html#Cisco_Concept.dita_3fbed41e-5784-4327-80a0-185afa74cf71)」を参照してください。
- 各 Cisco CSP デバイスには、アウトオブバンド(OOB)管理スイッチへのポートチャネル として手動で構成された 2 つの 1 GB 管理ポートがあります。
- テナントは、所有するサービスチェーンの一部である VNF の [Monitor] ウィンドウからイ ベントまたはアラームを監視のみできます。テナント監視ウィンドウには、テナントが サービスチェーンを表示しているときに、対応するコロケーショングループが表示されま す。

共同管理されたマルチテナントセットアップでは、サービス プロバイダーはテナントから必要な情報を収集することによ り、テナントのサービスチェーンをプロビジョニングしま す。たとえば、テナントは、テナント組織名、テナントCisco vBond Orchestrator IP アドレス、テナントサイト ID、システ ム IP アドレスなどをアウトオブバンドで提供します[。サー](cisco-sdwan-cloud-onramp-colocation-solution-guide-20-9_chapter5.pdf#nameddest=unique_31) [ビスグループでのサービスチェーンの作成](cisco-sdwan-cloud-onramp-colocation-solution-guide-20-9_chapter5.pdf#nameddest=unique_31)を参照してくださ い。 (注)

## 制約事項

- シングルテナントモードからマルチテナントモードへのコロケーションクラスタの変更、 およびその逆の変更はサポートされていません。
- 複数のテナント間での VNF デバイスの共有はサポートされていません。
- サービスプロバイダーは、テナントに対して複数のサービスグループをプロビジョニング できます。ただし、同じサービスグループを複数のテナントにプロビジョニングすること はできません。
- シングルテナントモードの Cisco SD-WAN Cloud onRamp for Colocation リリース 20.4.1 か ら、マルチテナントモードのリリース20.5.1以降へのアップグレードはサポートされてい ません。この制限は、シングルテナントモードからマルチテナントモードにアップグレー ドできないことを意味します。
- •シングルルートIO仮想化対応(SR-IOV対応)の物理ネットワークインターフェイスカー ド (PNIC)のマルチテナント機能はサポートされていません。VNFVNICのオープン仮想 スイッチ(OVS)のみがサポートされています。現在の SR-IOV ドライバは VXLAN をサ ポートしていないため、CSP デバイスのすべての PNIC は OVS モードです。VNF VNIC は OVSネットワークに接続されていて、必要な速度でトラフィックを転送する機能が低下す る可能性があります。
- テナントが使用するリソースの課金とサブスクリプションの管理はサポートされていませ  $h_{\rm o}$
- 共同管理されたマルチテナントセットアップでは、テナントは、テナントが所有するVNF デバイスのみを監視できます。

# サービスプロバイダー機能

以下のセクションでは、サービスプロバイダーが実行できるタスクについて説明します。

## 新しいテナントのプロビジョニング

サービスプロバイダーは、コロケーショングループを作成して新しいテナントをプロビジョニ ングし、コロケーショングループに関連付けられたユーザーグループのRBACユーザーを作成 してテナントへのアクセスを提供できます。RBACユーザーは、独自のテナント環境内で制限 付きの管理業務を実行できます。

## 始める前に

サービスプロバイダーは、CSPデバイスとの制御接続を確立し、クラスタをアクティブ化する ことにより、クラスタを共有モードで起動する必要があります。サービスプロバイダーは複数 のクラスタを作成でき、これらの各クラスタには 2 ~ 8 台の CSP デバイスと 2 台の Catalyst 9500スイッチを含めることができます。クラスタ作成操作では、クラスタがマルチテナント展 開またはシングルテナント展開のどちらであるかを選択するオプションがサポートされていま す。「[クラスタの作成とアクティブ化](https://www.cisco.com/c/en/us/td/docs/routers/sdwan-cloud-onramp-for-colocation/solution-user-guide/cisco-sdwan-cloud-onramp-colocation-solution-guide-20-5-1/configure-cisco-sd-wan-Cloud-OnRamp-for-Colocation-devices-from-vmanage.html#task_l34_dy4_cfb)」を参照してください。

ステップ **1** テナントをオンボーディングするには、コロケーショングループを作成します。詳細については、「[コロ](https://www.cisco.com/c/en/us/td/docs/routers/sdwan-cloud-onramp-for-colocation/solution-user-guide/cisco-sdwan-cloud-onramp-colocation-solution-guide-20-5-1/m-colocation-multi-tenancy.html#user-group) [ケーショングループの作成](https://www.cisco.com/c/en/us/td/docs/routers/sdwan-cloud-onramp-for-colocation/solution-user-guide/cisco-sdwan-cloud-onramp-colocation-solution-guide-20-5-1/m-colocation-multi-tenancy.html#user-group)」を参照してください。このグループは、テナントのサービスグループと VM を監視するためのアクセスをテナントに提供します。

- ステップ **2** RBAC ユーザーを追加し、ステップ 1 で作成したコロケーショングループに関連付けます。詳細について は、「RBAC [ユーザーの作成とコロケーショングループへの関連付け](https://www.cisco.com/c/en/us/td/docs/routers/sdwan-cloud-onramp-for-colocation/solution-user-guide/cisco-sdwan-cloud-onramp-colocation-solution-guide-20-5-1/m-colocation-multi-tenancy.html#user)」を参照してください。
	- Cisco vManage の代わりに TACACS サーバーを使用してユーザーを認証している場合は、RBAC ユーザーを追加しないでください。TACACS サーバーを使用してユーザーを認証している場合 は、ユーザーをステップ 1 で作成したコロケーショングループに関連付けます。 (注)
- ステップ **3** サービスグループを作成し、それをコロケーショングループに関連付け、サービスグループを特定のクラ スタに接続します。[「サービスグループでのサービスチェーンの作成](https://www.cisco.com/c/en/us/td/docs/routers/sdwan-cloud-onramp-for-colocation/solution-user-guide/cisco-sdwan-cloud-onramp-colocation-solution-guide-20-5-1/configure-cisco-sd-wan-Cloud-OnRamp-for-Colocation-devices-from-vmanage.html#task_bqd_bdk_43b)」を参照してください。

テナントが新しいサービスチェーンを必要とする場合は、テナントに固有のハンドオフ VLAN を使用しま す。

## コロケーショングループの作成

シングルテナント Cisco vManage では、コロケーショングループを使用して、複数のテナント 間でコロケーションクラスタを共有できます。コロケーショングループは、サービスチェーン を特定のテナントに関連付けるメカニズムです。テナント用に作成されたRBACユーザーは、 コロケーショングループと呼ばれます。これらのユーザーは、ログイン情報を使用して Cisco vManage にログインし、テナント固有のサービスチェーンと VNF 情報のみを表示できます。 サービスプロバイダーがテナントにサービスグループを使用することを選択した場合、コロ ケーショングループをサービスグループに関連付けることができるように、サービスグループ を作成する前にコロケーショングループを作成する必要があります。

- ステップ **1** Cisco vManage のメニューで、**[Administration]** > **[Colo Groups]** を選択します。
- ステップ **2** [Add Colo Group] をクリックします。
- ステップ **3** コロケーショングループ名、コロケーショングループを関連付ける必要があるユーザーグループの名前、 および説明を入力します。
	- ここで指定するコロケーショングループ名は、マルチテナント設定のサービスグループを作成す るときに表示されます。 (注)

ステップ **4** [Add] をクリックします。

## ユーザーグループの権限の表示

- ステップ **1** Cisco vManage メニューから **[Administration]** > **[Manage Users]** を選択します。
- ステップ **2 [User Groups]**をクリックします。
- ステップ **3** ユーザーグループの権限を表示するには、[Group Name] リストで、作成したユーザーグループの名前をク リックします。

ユーザーグループとその権限が表示されます。マルチテナント環境でのユーザーグループの権限 のリストについては、『*Cisco SD-WAN Systems and Interfaces Configuration Guide*』の「[Manage](https://www.cisco.com/c/en/us/td/docs/routers/sdwan/configuration/system-interface/ios-xe-17/systems-interfaces-book-xe-sdwan/user-access-authentication.html#c-Manage_Users-12274) Users Using Cisco [vManage](https://www.cisco.com/c/en/us/td/docs/routers/sdwan/configuration/system-interface/ios-xe-17/systems-interfaces-book-xe-sdwan/user-access-authentication.html#c-Manage_Users-12274)」のトピックを参照してください。 (注)

## **RBAC** ユーザーの作成とコロケーショングループへの関連付け

- ステップ **1** Cisco vManage メニューから **[Administration]** > **[Manage Users]** を選択します。
- ステップ **2** [Add User] をクリックします。
- ステップ **3** [Add User] ダイアログボックスに、ユーザーのフルネーム、ユーザー名、パスワードを入力します。 (注) ユーザー名に大文字を入力することはできません。
- ステップ **4** [UserGroups]ドロップダウンリストから、ユーザーが属する必要のあるグループを追加します。たとえば、 コロケーション機能用に作成したユーザーグループなど、グループを 1 つずつ選択します。デフォルトで は、リソースグループ [global] が選択されています。
- ステップ **5** [Add] をクリックします。

Cisco vManage では [Users] テーブルにあるユーザーが一覧表示されるようになりました。

テナントまたはコロケーショングループ用に作成された RBAC ユーザーは、ログイン情報を使用 して Cisco vManage にログインできます。これらのユーザーは、テナントに関連付けられたサー ビスグループがクラスタにアタッチされた後、テナント固有のサービスチェーンとVNF情報を表 示できます。 (注)

## コロケーション ユーザー グループからの **RBAC** ユーザーの削除

RBAC ユーザーを削除するには、ユーザーが Cisco vManage を使用して構成されている場合、 コロケーショングループから RBAC ユーザーを削除します。ユーザーが TACACS サーバーを 使用して認証されている場合は、TACACSサーバーのユーザーグループからユーザーの関連付 けを解除します。

RBACユーザーが削除されると、そのユーザーはクラスタのデバイスにアクセスしたり、デバ イスを監視したりできなくなります。RBAC ユーザーが Cisco vManage にログインしている場 合、ユーザーを削除しても RBAC ユーザーはログアウトされません。

- ステップ **1** Cisco vManage メニューから **[Administration]** > **[Manage Users]** を選択します。
- ステップ **2** 削除する RBAC ユーザーをクリックします。
- ステップ **3** 削除する RBAC ユーザーの [...] をクリックし、[Delete] を選択します。

ステップ **4** [OK] をクリックして RBAC ユーザーの削除を確認します。

## テナントの削除

テナントを削除するには、テナントに関連付けられているサービスグループを削除してから、 テナントのコロケーショングループを削除します。

- ステップ **1** 削除するテナントに関連付けられているサービスグループのリストを見つけます。[「サービスグループの](https://www.cisco.com/c/en/us/td/docs/routers/sdwan-cloud-onramp-for-colocation/solution-user-guide/cisco-sdwan-cloud-onramp-colocation-solution-guide-20-5-1/configure-cisco-sd-wan-Cloud-OnRamp-for-Colocation-devices-from-vmanage.html#task_pn4_11w_cfb) [表示](https://www.cisco.com/c/en/us/td/docs/routers/sdwan-cloud-onramp-for-colocation/solution-user-guide/cisco-sdwan-cloud-onramp-colocation-solution-guide-20-5-1/configure-cisco-sd-wan-Cloud-OnRamp-for-Colocation-devices-from-vmanage.html#task_pn4_11w_cfb)」を参照してください。
	- テナントは、同じコロケーショングループに関連付けられた 1 つ以上の RBAC ユーザーを持つコ ロケーショングループです。サービスグループの構成ページでは、テナントのコロケーショング ループを表示できます。 (注)
- ステップ **2** 削除したいテナントのクラスタからサービスグループを切り離します。『クラスタ内のサービスグループ の接続または切断』を参照してください。
	- サービスグループを別のテナントに再利用する場合は、サービスグループに関連付けられている コロケーショングループを変更します。サービスグループを削除した場合は、再作成する必要が あります。 (注)
- ステップ **3** テナントのコロケーショングループを削除します。『*Cisco SD-WAN Systems and Interfaces Configuration Guide*』の「[Manage](https://www.cisco.com/c/en/us/td/docs/routers/sdwan/configuration/system-interface/ios-xe-17/systems-interfaces-book-xe-sdwan/user-access-authentication.html#id_114640) a User Group」トピックを参照してください。

# テナント コロケーション クラスタの管理

サービスプロバイダーは、次の管理タスクを実行できます。

- クラスタのアクティブ化:サービスプロバイダーは、デバイス、リソースプール、システ ム設定を構成し、マルチテナントモードまたは共有モードでクラスタをアクティブ化でき ます。[「クラスタの作成とアクティブ化](https://www.cisco.com/c/en/us/td/docs/routers/sdwan-cloud-onramp-for-colocation/solution-user-guide/cisco-sdwan-cloud-onramp-colocation-solution-guide-20-5-1/configure-cisco-sd-wan-Cloud-OnRamp-for-Colocation-devices-from-vmanage.html#task_l34_dy4_cfb)」を参照してください。
- サービスグループを作成し、RBAC ユーザーをコロケーショングループに関連付ける: サービスプロバイダーは、コロケーショングループを作成し、RBACユーザーをコロケー ショングループに関連付け、サービスグループを作成し、サービスグループをマルチテナ ントモードのコロケーショングループに関連付け、サービスグループを特定のクラスタに 接続できます。「[サービスグループでのサービスチェーンの作成」](https://www.cisco.com/c/en/us/td/docs/routers/sdwan-cloud-onramp-for-colocation/solution-user-guide/cisco-sdwan-cloud-onramp-colocation-solution-guide-20-5-1/configure-cisco-sd-wan-Cloud-OnRamp-for-Colocation-devices-from-vmanage.html#task_bqd_bdk_43b)を参照してください。

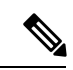

サービスプロバイダーは、テナントごとに特定のサービスグ ループを関連付ける必要があります。 (注)

- VMパッケージの作成:サービスプロバイダーは、VMパッケージを作成してCiscovManage リポジトリにアップロードできます。同じパッケージを使用して、複数のテナントのサー ビスチェーンに VNF をプロビジョニングできます。
- 
- サービスグループがコロケーショングループに関連付けられ ている場合、VNF の構成に使用される VM パッケージ作成 の SR-IOV オプションは無視されます。マルチテナントモー ドでは、VNF パッケージは VXLAN を使用した OVS-DPDK のみをサポートします。 (注)
	- サービスチェーンとテナントの VNF を監視する:サービスプロバイダーは、すべてのテ ナントサービスチェーンを監視し、これらのサービスチェーンに関連付けられているテナ ントとともに、正常でないサービスチェーンを特定できます。サービスプロバイダーは、 Cisco vManage または CSP デバイスからログを収集し、テナントに通知することもできま す。
	- Cisco CSP デバイスの追加と削除:サービスプロバイダーは、コロケーションクラスタを 管理するために、CSP デバイスを追加または削除できます。

# **c-tenant-functionalities**

以下のセクションでは、テナントが実行できるタスクについて説明します。

## テナントとしてのコロケーションクラスタの管理

すべてのテナントは、サービスチェーンとサービスチェーンに関連付けられているVMを監視 し、サービスチェーンで正常性の問題が発生した場合はサービスプロバイダーと協力する必要 があります。テナントは、テナントに属するサービスチェーンの一部である VNF のイベント またはアラームのみを監視できます。

テナントには管理者権限がなく、サービスプロバイダーが作成するサービスチェーンのみを表 示できます。テナント監視ウィンドウには、テナントがサービスチェーンを表示しているとき に、対応するコロケーショングループが表示されます。テナントは、次のタスクを実行できま す。

- **1.** RBAC ユーザー名とパスワードを入力してテナントとして Cisco vManage にログインしま す。
- **2.** VNFの正常性とともに、テナントサービスチェーンの正常性を表示および監視します。さ まざまなサービスチェーンの正常性ステータスの詳細については、Cloud [onRampColocation](cisco-sdwan-cloud-onramp-colocation-solution-guide-20-9_chapter7.pdf#nameddest=unique_71) [クラスタの監視](cisco-sdwan-cloud-onramp-colocation-solution-guide-20-9_chapter7.pdf#nameddest=unique_71)を参照してください。

[Monitor.Network] ウィンドウで、サービスチェーンの [Diagram] をクリックして、すべて のテナントサービスグループとサービスチェーンとVNFをデザインビューに表示します。

- **3.** テナントの VNF 正常性を表示します。
	- **1.** [Monitor] ウィンドウで、[Network Functions] をクリックします。
	- **2.** [Virtual NF] テーブルから VNF 名をクリックします。

左側のペインで、[CPU Utilization]、[Memory Utilization]、および [Disk Utilization] をクリッ クして、VNF のリソース使用率を監視します。

左ペインから VM 固有のアラームとイベントを表示することもできます。

- **4.** VNF を開始、停止、またはリブートします。
	- **1.** [Monitor] ウィンドウで、[Virtual NF] テーブルから VNF 名をクリックします。
	- **2.** クリックした VNF 名について、[...] をクリックし、次のいずれかの操作を選択しま す。
		- [Start]
		- [Stop]
		- [Restart]

# 共同管理されたマルチテナント環境でのコロケーション クラスタ デバイスと **Cisco SD-WAN** デバイスの監視

### 始める前に

- サービスプロバイダー Cisco vManage を使用してサービスチェーンを作成する場合、サー ビスプロバイダーは、サービスチェーン内の Cisco SD-WAN VM の正しい UUID とデバイ ス OTP が入力されていることを確認する必要があります。サービスプロバイダーはテナ ントオーバーレイにアクセスできないため、テナントはこの情報を提供する必要がありま す。
- サービスプロバイダーがサービスグループをコロケーションクラスタから切り離す場合、 サービスプロバイダーは、テナント Cisco vManage を使用して対応する VM デバイスをデ コミッションする必要があることをテナントに通知する必要があります。
- サービスプロバイダーがサービスグループをコロケーションクラスタに再接続する必要が ある場合は、Cisco SD-WAN VM の新しい OTP を入力する必要があります。この OTP は テナントによって提供されます。サービスプロバイダー Cisco vManage のサービスグルー プを編集して、Cisco SD-WAN VM の新しい OTP を保存する必要があります。

ステップ **1** サービスチェーンを作成するときに、テナントの Cisco SD-WAN デバイスをサービスプロバイダーのサー ビスグループに関連付けます。[「サービスグループでのサービスチェーンの作成](https://www.cisco.com/c/en/us/td/docs/routers/sdwan-cloud-onramp-for-colocation/solution-user-guide/cisco-sdwan-cloud-onramp-colocation-solution-guide-20-5-1/configure-cisco-sd-wan-Cloud-OnRamp-for-Colocation-devices-from-vmanage.html#task_bqd_bdk_43b)」を参照してください。

- ステップ **2** サービスプロバイダーCisco vManageからのVNFを監視します。「[MonitorCloudOnRampColocationClusters](https://www.cisco.com/c/en/us/td/docs/routers/sdwan-cloud-onramp-for-colocation/solution-user-guide/cisco-sdwan-cloud-onramp-colocation-solution-guide-20-5-1/monitor-cisco-sd-wan-Cloud-OnRamp-for-Colocation-devices.html#task_w51_444_n3b)」 を参照してください。
- ステップ **3** テナント Cisco vManage からの VNF の Cisco SD-WAN デバイスに関する情報を監視します。
	- サービスプロバイダーは、VNF の Cisco SD-WAN デバイスに関する情報をサービスプロバイダー の **[Cisco vManage]** > **[Configuration]** > **[Devices]** ウィンドウの [WAN Edge List] から表示できませ ん。これらのデバイスはテナントによって制御されているためです。 (注)

翻訳について

このドキュメントは、米国シスコ発行ドキュメントの参考和訳です。リンク情報につきましては 、日本語版掲載時点で、英語版にアップデートがあり、リンク先のページが移動/変更されている 場合がありますことをご了承ください。あくまでも参考和訳となりますので、正式な内容につい ては米国サイトのドキュメントを参照ください。